# TimeFrame 1.0/1.1

### Time Keeping Utility for Windows

## User's Manual

Copyright 1994 by: Michael Purdy All Rights Reserved TimeFrame 1.0/1.1 by Mike Purdy

Table of Contents:

- 1.0 Introduction to TimeKeeper
- 2.0 Installation
- 3.0 Using TimeFrame
	- 3.1 Getting Started
	- 3.2 Features
- 4.0 Important Information
- 5.0 Registration

1.0 Introduction to TimeFrame

TimeFrame is a useful utility program which keeps track of the approximate total time you spend in the Windows operating environment. It displays the seconds, minutes, hours, and days in which you have been in windows for each session and for the total of all sessions, along with the total number of sessions and the longest session recorded since being installed. TimeFrame offers the user a variety of options to use, including "Manual Entering," which allows the user to enter a certain amount of time before exiting the program. Thus, you can shut off TimeFrame to give all system resources to another application without losing the ability to record the length of your session. To top it all off, the time keeper of TimeFrame (the clock) will occasionally smile or look around while you're not looking.

TimeFrame has been written with Microsoft Visual Basic 3.0 and therefore requires the user to have the file VBRUN300.DLL in their windows directory. If you do not have this file and it was not distributed with the TimeFrame program, you can probably find it from wherever you downloaded this program.

Please realize that TimeFrame is not meant to be free of charge to the user. It is distributed as shareware and requires the user to register its use. Please register this program using the registration information found in section 5.0. Also, please feel free to distribute/upload the shareware version (currently version 1.0) to bulletin boards, friends, or other places where shareware products can be found.

#### 2.0 Installation

To install TimeFrame 1.0 on your system, go to your program manager window. From the File option, select Run. Type the drive and path where the TimeFrame files have been decompressed and then "Setup." Click OK.

Examples:

If you have decompressed the files to drive a or b, type

a:setup <enter> or b:setup <enter>

If you have decompressed the files to your c drive, give c: and the name of the directory to which you decompressed them. If your directory was called "TFtemp", type

c:/TFtemp/setup <enter>

The TimeFrame setup program will copy the necessary files into the directory "TimeFrame" and will create a program group (StartUp) and program item for TimeFrame in your program manager. TimeFrame will

automatically start when you start your windows sessions.

*To have TimeFrame automatically reduce itself to an icon when it starts, open the "StartUp" group window, go to the properites choice in the File pull-down menu, and click the box labeled "Run Minimized."* 

#### 3.0 Using TimeFrame

3.1 Getting Started - Once installed into the startup directory, TimeFrame will automatically load each time you enter windows. It is designed to run behind everything in Windows without "robbing" resources from other applications.

After the main window is displayed, just reduce this window to an icon and TimeFrame will continue to do its task as you continue to work in Windows. If you want to view the session data, simply double click the TimeFrame icon at the bottom of your screen.

3.2 Features -

*Change Timer* - TimeFrame saves information occasionally to your hard disk. The user can vary the length of time between these saves by using the Change Timer feature. Please realize that the time between saves varies as to the speed of your computer. Also, please note that the shorter the time between saves, the more accurate TimeFrame will be.

*Manual Entering* - Occasionally, you may want to "turn off" TimeFrame by using the exit feature, to allow all system resources to be available for another application. When this happens, TimeFrame will not be keeping track of your session time anymore and your data would be less accurate.

With the Manual Entering feature, you can enter the anticipated amount of time for which TimeFrame will be kept off. This keeps more accurate records of the time spent in your Windows sessions (although it will never be perfect.)

**NOTE**: TimeFrame will automatically "turn off" (exit) after Manually entering!

#### 4.0 Important Information

1. TimeFrame will not "rob" other applications of system resources during their intensive use of the system. Applications such as screen savers, print managers, timing events, and disk accessing are not bothered by TimeFrame. TimeFrame will usually be on "hold" during these events but will resume after they are done (your session data will still be accurate!)

2. TimeFrame uses two (2) data files which will be automatically set up on your system. These files will either be in your "TimeFrame" directory or your windows directory. DO NOT erase these files!

#### 5.0 Registration

TimeFrame is distributed as a shareware program and is in no way intended to be free of charge to the user. As with all shareware programs, you are given a trial period in which to test out the program and determine its usefulness to you. Afterwhich, if you use the program, you must send in a registration fee (explained below) to become a registered user of the program. The trial period for TimeFrame is seven (7) days.

To become a registered user of this program, you have two options: 1. For a registration fee of \$10.00, you will be registered and you can keep the current copy/version of the program that you have.

This is a convenient way to register if you don't mind seeing the registration reminder windows each time you use the program or if you don't want to mess with erasing this version and installing the new version. 2. For a registration fee of \$12.00, you can be registered and receive TimeFrame 1.1. A version of TimeFrame, which runs exactly as version 1.0, but does not display registration screens or the "exit reminder" each time you use it and does not have the registration control in the options

window.

All registered programs will be sent on 3 1/2 disks unless otherwise requested.

By registering, you agree to the following:

1. You will not attempt to reverse compile, modify, translate, or disassemble TimeFrame in any way.

2. Mike Purdy disclaims all other warranties with respect to TimeFrame, either implied or expressed.

3. Mike Purdy is in no way liable for damages, loss of profits, or any related incidences due to the performance or use of TimeFrame. In no way will Mike Purdy's liability claim exceed the registration fee paid by the user.

4. I may upload TimeFrame version 1.0 to bulletin board systems, friends, etc., but I may not distribute version 1.1.

5. Should you have any questions regarding this agreement, please send correspondence to me via mail.

#### **PRODUCT SUPPORT:**

Only registered users can receive product support from me. To do so, please send a letter explaining the problem and any information you may be able to provide which may give a hint into the problem. Nonregistered users cannot receive product support.

**NOTE:** Registered users using either of the two plans mentioned above will receive information about program updates, ordering information, and information on other programs written by me.

**TO REGISTER:** Use the registration form found by printing the users manual or print a registration form from within TimeFrame by clicking the registration control button.

**PLEASE SUPPORT THE SHAREWARE CONCEPT.** By rewarding the efforts of shareware programmers, you encourage us to continue developing high-quality programs at a fraction of the cost you would pay in software stores.

**ENJOY:** I hope you find TimeFrame to be a useful, fun application program. Enjoy it!

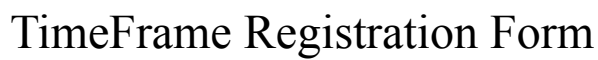

Name \_\_\_\_\_\_\_\_\_\_\_\_\_\_\_\_\_\_\_\_\_\_\_\_\_\_\_\_\_\_\_\_\_\_

Phone # (optional) \_\_\_\_\_\_\_\_\_\_\_\_\_\_\_\_\_\_\_\_\_\_\_\_\_

Address:

 $\overline{\phantom{a}}$  , and the set of the set of the set of the set of the set of the set of the set of the set of the set of the set of the set of the set of the set of the set of the set of the set of the set of the set of the s

Check the registration plan you have chosen (please refer to the users manual or the "About TimeFrame" window for a description of each)

( ) Plan #1 - I agree to pay a \$10.00 fee to register the use of TimeFrame and I will keep the current copy/version that I have.

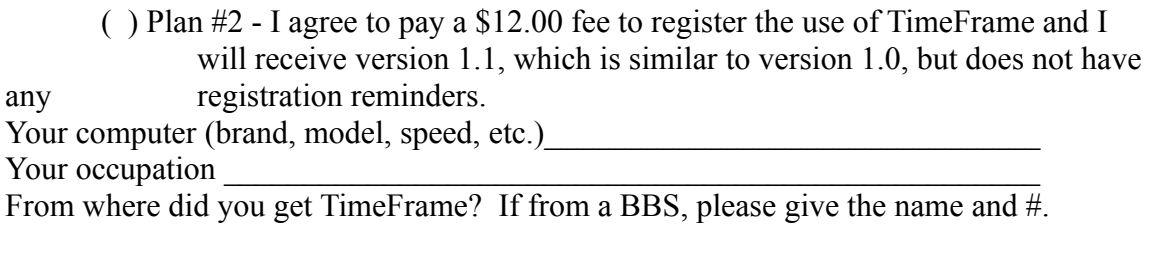

Comments/ideas for upgrades:

Agreement:

By signing, I agree to the terms of this registration form and the registration section of the user's manual. I understand that Mike Purdy is not responsible or liable for any loss of data or damage to my computer system either caused by TimeFrame or by the user. I also understand that I may distribute version 1.0 to BBS's and the like, as mentioned in section 1.0 of the user's manual, but I may not distribute version 1.1 to these places.

Signature\_\_\_\_\_\_\_\_\_\_\_\_\_\_\_\_\_\_\_\_\_\_\_\_\_\_\_\_\_\_\_\_\_\_ Date:\_\_\_\_\_\_\_\_\_\_\_\_\_\_\_

please mail to: Mike Purdy, PO Box 211, Endicott, NY 13761-0211